### **AKASO**

# **V50** ELITE CAMÉRA D'ACION

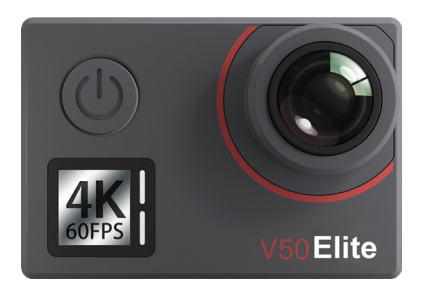

### MANUEL D'UTILISATION

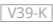

### <span id="page-1-0"></span>**Sommaire**

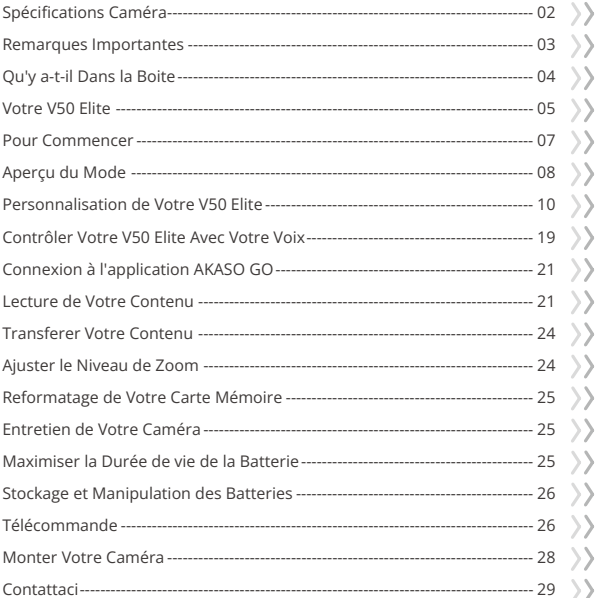

⟩

## <span id="page-2-0"></span>**Spécifications Caméra**

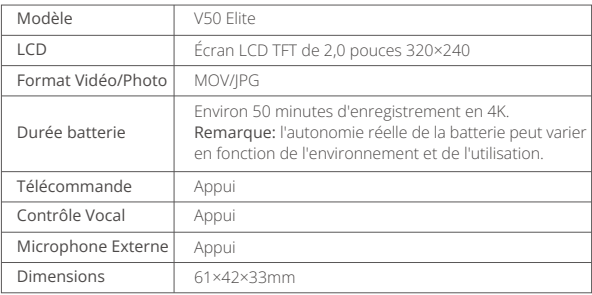

### <span id="page-3-0"></span>**Remarques Importantes**

Félicitations pour l'achat de votre appareil photo pour le sport AKASO V50 Elite! Nous savons que vous êtes impatient d' utiliser votre appareil photo V50 Elite, mais veuillez lire ce manuel avant de procéder à toute opération. Cet appareil a des nombreuses fonctions vous permettant d' effectuer des nombreuses opérations, vous devez donc vous familiariser avec toutes ses fonctionnalités et opérations pour en tirer le meilleur parti.

- 1. Cet appareil photo pour le sport est un produit de haute précision, veuillez donc faire attention à ne pas la faire tomber.
- 2. N' exposez pas l' appareil à des champs magnétiques puissants, tels que des moteurs électriques, des aimants et des machines à fortes ondes électriques.
- 3. Ne placez pas l' appareil dans un endroit chaud. Une exposition prolongée de l'appareil photo à des températures élevées peut endommager ses composants électroniques et son système d'exploitation.
- 4. Bien que ce modèle soit étanche à l'eau et ne nécessite pas de boîtier supplémentaire, il est important de s'assurer que tous les joints sont intacts et que les portes sont correctement fermées avant de plonger l'appareil photo dans l'eau.
- 5. Évitez les périodes prolongées de charge de la batterie. Gardez-le hors de la portée des enfants et des animaux domestiques pendant la charge pour éviter les accidents.

**Astuce chaleureuse:** Si votre appareil photo ne fonctionne pas normalement ou rencontre des problèmes de qualité de photo ou de vidéo, n'hésitez pas à consulter la FAQ dans ce manuel ou contactez notre assistance en envoyant des e-mails à notre adresse e-mail officielle cs@akasotech.com.

### <span id="page-4-0"></span>**Qu'y a-t-il Dans la Boite**

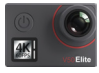

AKASO V50 Elite  $\times 1$ 

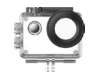

Boîtier étanche x 1

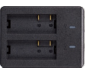

Chargeur x 1

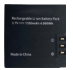

Batterie  $x<sub>2</sub>$ 

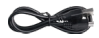

Câble USB x 1

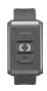

Télécommande x 1

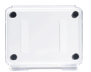

Protection de la Porte Arrière x 1

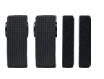

Pansements x 4

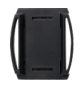

Supports pour Casque 1 x 1

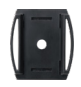

Supports pour Casque 2 x 1

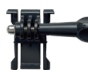

Boucle Mont x 1

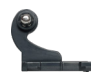

Monture en Crochet J x 1

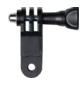

Monture F x 1

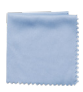

Tissu pour lentilles x 1

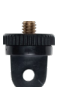

Monture E x 1

Double Face x 2

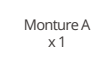

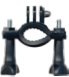

Monture H x 1

| н |
|---|
|   |
|   |

Ruban Adhésif Guide de démarrage rapide x 1

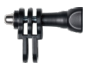

Monture C x 1

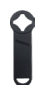

Clé x 1

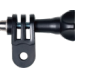

Monture D x 1

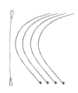

Attaches x 5

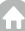

### <span id="page-5-0"></span>**Votre V50 Elite**

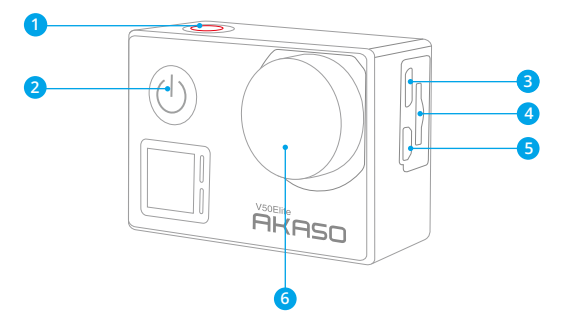

- **Bouton de Obturateur/Wifi/Sélection**
- **Bouton d'Alimentation/Mode/Sortie**
- **Port Mini USB**
- **Fente pour Carte Mémoire**
- Port Micro HDMI
- Lentille

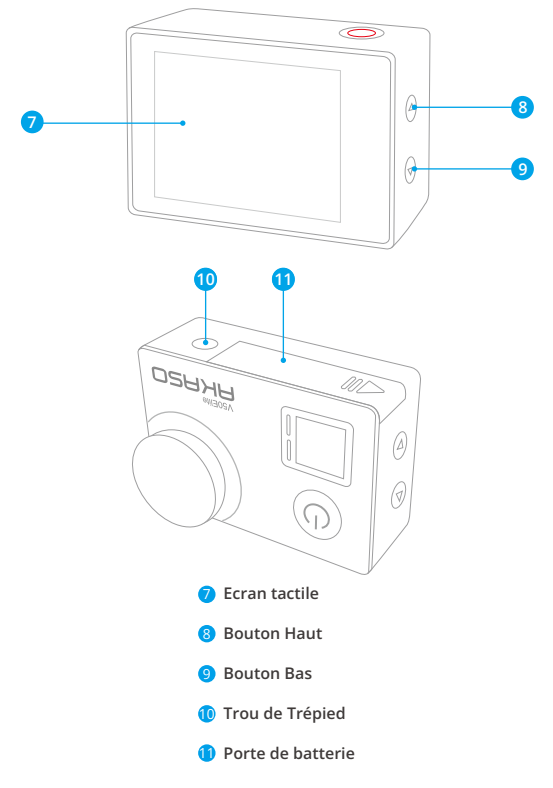

#### **Remarque:**

L'appareil photo n'enregistre pas de sons lorsqu'il se trouve dans l'étui étanche.

### <span id="page-7-0"></span>**Pour Commencer**

Merci pour votre achat de notre caméra d'action AKASO V50 Elite. Pour capturer des vidéos et des photos, vous avez besoin d'une carte mémoire (vendue séparément).

#### **Carte Mémoire**

Utilisez des cartes mémoire de marque répondant à ces exigences:

- microSD, microSDHC ou microSDXC
- $.113$
- Capacité jusqu'à 64Go (FAT32)

#### **Remarque:**

- 1. Formatez d'abord la carte mémoire dans cette caméra sport avant de l'utiliser. Pour maintenir votre carte mémoire en bon état, reformatez-la régulièrement. Le reformatage efface tout votre contenu, donc assurez-vous de sauvegarder d'abord vos photos et vidéos sur vos autres appareils.
- 2. La carte mémoire de format FAT32 et exFAT arrête l'enregistrement lorsque le stockage de chaque fichier dépasse 4Go et recommence à enregistrer sur un nouveau fichier.

### **Allumer ou éteindre**

#### **Pour allumer:**

Lorsque la caméra est éteinte, appuyez et maintenez enfoncé le bouton d'alimentation pendant 3 secondes pour l'allumer. Vous entendrez un bip et verrez le voyant d'état s'allumer. Une fois que des informations apparaissent sur l'écran, vous saurez que votre caméra est allumée.

#### **Pour éteindre:**

Lorsque la caméra est allumée, appuyez et maintenez enfoncé le bouton d'alimentation pendant 3 secondes pour l'éteindre. Vous entendrez un bip et verrez le voyant d'état s'éteindre.

#### **Changement de mode**

#### **Pour changer de mode:**

Sur l'écran d'aperçu, appuyez sur le bouton d'alimentation pour changer de m[ode.](#page-1-0)

<span id="page-8-0"></span>**Note:** Vous ne pouvez passer qu'entre le mode vidéo et le mode photo. Pour choisir l'une des autres options de mode, appuyez sur l'icône du mode actuel pour accéder au menu des modes.

#### **Pour Quitter le Mode**

Pour quitter le mode actuel, appuyez simplement sur le bouton d'Alimentation.

### **Activer ou désactiver le Wifi**

#### **Pour Activer le Wifi**

Sur l'écran d'aperçu, appuyez et maintenez enfoncé le bouton Wifi pour activer le Wifi. Vous pouvez également toucher l'icône Wifi dans le menu des modes pour activer le Wifi. L'indicateur Wifi clignotera lorsque le Wifi est activé et restera allumé lorsque la connexion Wifi est établie.

#### **Pour Désactiver le Wifi**

Appuyez et maintenez enfoncé le bouton Wifi pour désactiver le Wifi.

### **Aperçu du Mode**

Cet appareil photo comporte 6 modes: Vidéo, Vidéo en accéléré, Ralenti, Photo, Photo en accéléré et Wifi.

Pour accéder à ces modes, allumez d'abord l'appareil photo. Ensuite, touchez le mode situé en bas de l'écran de l'appareil photo pour entrer dans le menu des modes et sélectionnez le mode souhaité. L'appareil photo passera automatiquement au mode sélectionné.

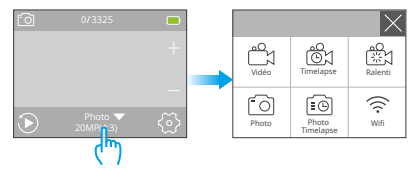

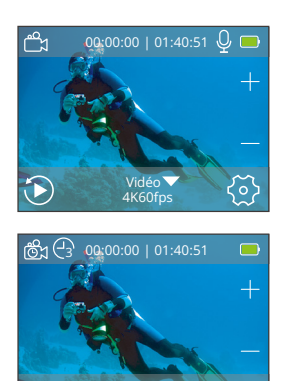

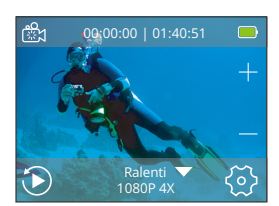

4K60fps

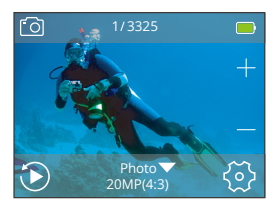

#### **Mode Vidéo**

Mode Vidéo est le mode par défaut lorsque la caméra est allumée. Lorsque la caméra est en mode Vidéo, appuyez sur le bouton d'obturateur pour démarrer ou arrêter l'enregistrement de vidéos. Le témoin lumineux clignotera pendant l'enregistrement .

#### **Mode Vidéo Timelapse**

En mode Vidéo Timelapse, lorsque vous appuyez sur le bouton de l'obturateur, l'appareil photo enregistre des vidéos à 30 images par seconde en utilisant des images capturées à des intervalles spécifiques pour créer un effet de vidéo Timelapse  $\sqrt{8}$  en accéléré fluide et de haute qualité.

#### **Mode Ralenti**

La caméra est capable d'enregistrer des vidéos à des résolutions et des niveaux de zoom spécifiques. Par exemple, si vous sélectionnez l'option 2,7K 2X pour filmer une vidéo d'une minute, la caméra générera une vidéo au ralenti de 2 minutes en résolution 2,7K. Ce mode est idéal pour capturer des scènes rapides avec une plus grande clarté.

#### **Mode Photo**

Appuyez sur le bouton Mode pour passer en mode Photo après avoir allumé l'appareil photo. Lorsque l'appareil photo est en mode Photo, appuyez sur le bouton d'obturateur pour prendre une photo .

<span id="page-10-0"></span>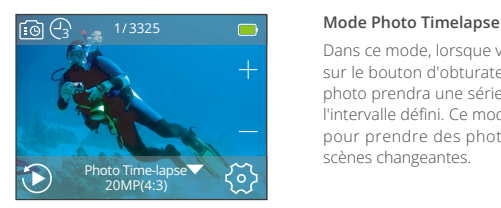

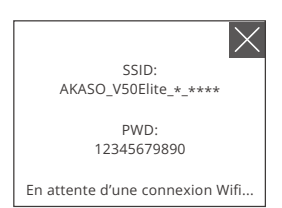

Dans ce mode, lorsque vous appuyez sur le bouton d'obturateur, l'appareil photo prendra une série de photos à l'intervalle défini. Ce mode est adapté pour prendre des photos dans des scènes changeantes.

#### **Mode Wifi**

Lorsque le Wifi est activé, l'appareil photo passera en mode Wifi et affichera les informations relatives au Wifi.

### **Personnalisation de Votre V50 Elite**

### **Réglage Vidéo**

#### **1. Résolution Vidéo**

4K 60fps, 4K 30fps, 2.7K 60fps, 2.7K 30fps, 1080P 120fps, 1080P 60fps, 1080P 30fps, 720P 240fps, 720P 120fps, 720P 60fps (Le réglage par défaut est 4K 60fps)

Cette caméra est capable d'enregistrer des vidéos jusqu'à une résolution de 4K60fps, avec une résolution plus élevée offrant une plus grande clarté et des détails précis en raison du nombre accru de pixels. Cependant, les vidéos à hauterésolution entranent également des tailles de fichier plus grandes.

**Remarque:** Capturer des vidéos haute résolution ou haute fréquence d'images dans des environnements à basse température peut consommer dava[ntage](#page-1-0)  d'énergie.

#### **2. Stabilisation d'image**

#### Activé/Désactivé (Le réglage par défaut est Désactivé)

Stabilisation d'image réduit efficacement l'effet des tremblements de l'appareil photo, permettant ainsi d'obtenir des vidéos fluides. Cette fonctionnalité est adaptée pour une utilisation lors de la conduite, du ski et dans les scènes prises à main levée.

#### **Remarque:**

La stabilisation d'image sera désactivée lors de l'enregistrement de vidéos en 1080P120fps, 720P240fps et 720P120fps. Pour plus de fonctionnalités qui ne fonctionnent pas avec la anti vibration, veuillez vous référer au formulaire à la page 19.

#### **3. Enregistrement en boucle**

#### Illimité/2 Min/3 Min/5 Min (Le réglage par défaut est Illimité)

Cette option vous permet de définir la durée des vidéos capturées en mode Enregistrement en boucle. Par exemple, si vous réglez l'Enregistrement en boucle sur "3 minutes", la caméra sauvegardera des vidéos toutes les 3 minutes. Lorsque la mémoire est pleine, de nouveaux fichiers vidéo écraseront les anciens pour garantir un enregistrement continu.

**Remarque:** L'enregistrement en boucle sera désactivé lorsque les modes Film au ralenti, Film accéléré et HindSight sont activés, ou lorsque la caméra est en mode Vidéo en accéléré.

#### **4. Intervalle Time-Lapse**

#### Désactivé/1S/3S/5S/10S/30S/1 Min (Le réglage par défaut est Désactivé)

Cette option vous permet de spécifier la fréquence à laquelle les images vidéo sont capturées et compilées. La caméra capturera des séries de vidéos à l'intervalle défini, ce qui en fait un choix idéal pour prendre des photos dans des scènes dynamiques ou changeantes, telles que des nuages, des étoiles, des couchers de soleil, et bien plus encore.

**Remarque:** La vidéo à laps de temps est enregistrée sans son. L'intervalle Time-Lapse ne fonctionne qu'en mode Vidéo Timelapse.

#### **5. Durée du Time-Lapse**

Illimité/5 min/10 min/15 min/20 min/30 min/60 min (Le réglage par défaut est Illimité) Cette option vous permet de spécifier la fréquence à laquelle les images vidéo

sont capturées et compilées. La caméra s'arrêtera automatiquement d'enregistrer après la durée définie.

**Remarque:** Durée du Time-Lapse ne fonctionne qu'en mode Vidéo Timelapse.

#### **6. Film au Ralenti**

Activé/Désactivé (Le réglage par défaut est Désactivé)

Vous pouvez choisir la résolution et le niveau de zoom avant de créer des vidéos au ralenti. Lorsque le mode Ralenti est activé, l'appareil photo peut enregistrer des vidéos à une fréquence d'images plus élevée, puis les lire à une vitesse plus lente, généralement 30 images par seconde.

**Remarque:** Le mode Film au Ralenti sera désactivé lorsque l'appareil photo est en mode Vidéo timelapse, ou lorsque la stabilisation de l'image et l'enregistrement en boucle sont activés, ou lorsque vous capturez des vidéos en 4K30fps, 2.7K30fps et 1080P30fps.

#### **7. Films en Accéléré**

Désactivé/2x/4x/6x/10x/15x (Le réglage par défaut est Désactivé)

Vous pouvez choisir la résolution et le niveau de zoom avant d'enregistrer des vidéos en accéléré. En mode Accéléré, l'appareil photo prendra une série de photos ou de trames vidéo à l'intervalle défini, puis les compilera en un seul clip vidéo.

**Remarque:** Le mode Film en accéléré sera désactivé lorsque l'appareil photo est en mode Vidéo timelapse, ou lorsque la stabilisation d'image, le modede conduite et l'enregistrement en boucle sont activés.

#### **8. Réduction Bruit Vent**

Activé/Désactivé (Le réglage par défaut est Désactivé)

Lorsque la réduction du bruit éolien est activée, le niveau de bruit sera réduit à un niveau acceptable, ce qui permettra d'améliorer la qualité de la vidéo.

#### **9. Microphone**

Intégré / Externe (Le réglage par défaut est Intégré)

Vous avez la possibilité de sélectionner soit un microphone intégré, soit un microphone externe. Pour une meilleure qualité sonore en utilisant un microphone externe, sélectionnez d'abord l'option "Externe". Ensuite, connectez un microphone externe compatible au port USB de la caméra.

#### **10. Angle**

Large/Moyen/Etroit (Le réglage par défaut est Large)

L'angle fait référence à la quantité de scène qui peut être capturée à travers l'objectif de l'appareil photo. Un grand angle capture la plus grande partie de la scène, tandis qu'un angle étroit en capture la moins.

#### **11. Enregistrement son**

Activé/Désactivé (Le réglage par défaut est Désactivé)

Activez l'enregistrement sonore, l'appareil photo enregistrera le son pendant l'enregistrement vidéo.

#### **12. Auto Low Light**

Activé/Désactivé (Le réglage par défaut est Désactivé)

Mode Auto Low Light ajustera automatiquement les paramètres en fonction des conditions d'éclairage afin d'obtenir les meilleures performances en faible luminosité. Même si vous passez d'un environnement lumineux à un environnement sombre, vous n'avez pas besoin d'ajuster manuellement les paramètres de la caméra.

**Remarque:** Le mode Auto Low Light sera désactivé lorsque vous activez la Stabilisation d'image.

#### **13. Mode de Conduite**

Activé/Désactivé (Le réglage par défaut est Désactivé)

Dans ce mode, la caméra enregistrera automatiquement des vidéos et sauvegardera le fichier vidéo lorsque vous la connecterez à l'allume-cigarette et que vous démarrerez votre moteur de voiture.

**Remarque:** Le mode de Conduite sera désactivé lorsque la caméra est en mode Vidéo Timelapse ou lorsque le mode Film en Accéléré est activé.

#### **14. Mode Scène Vidéo**

Manuelle/Eau/Équitation/Hiver/Nuit (Le réglage par défaut est Manuelle)

### **Réglage Photo**

#### **1. Résolution Photo**

20MP/16MP/12MP/10MP/8MP/5MP (Le réglage par défaut est 20MP)

Cette caméra est capable de capturer des photos de 20 MP, avec une résolution plus élevée offrant une plus grande clarté et un meilleur niveau de détail grâce à l'augmentation du nombre de pixels. Cependant, une photo avec une résolution plus élevée entraîne également des tailles de fichier plus grandes.

#### **2. Angle**

Large/Moyen/Etroit (Le réglage par défaut est Wide)

L'perspective se réfère à la quantité de scène qui peut être capturée à travers l'objectif de la caméra. Un grand angle capture la plus grande partie de la scène, tandis qu'un angle étroit en capture le moins.

**Remarque:** Moyen et Étroit ne sont pas optionnels lorsque la stabilisation de l'image et le zoom sont activés.

#### **3. ISO**

Auto/100/200/400/800/1600/3200 (Le réglage par défaut est Auto)

L'ISO détermine la sensibilité de l'appareil photo à la lumière et crée un compromis entre la luminosité et le bruit d'image résultant. Le bruit d'image fait référence au degré de granularité dans l'image. Par faible luminosité, des valeurs ISO plus élevées donnent des images plus lumineuses, mais avec un bruit d'image plus important. Des valeurs plus basses réduisent le bruit d'image, mais assombrissent les images.

#### **4. Intervalle Time-Lapse**

Désactivé/3S/5S/10S/30S/1Min (Le réglage par défaut est Désactivé)

Cette option vous permet de spécifier la fréquence à laquelle les photos sont capturées et compilées en mode Photo time-lapse. L'appareil photo prendra une série de photos à l'intervalle défini.

**Remarque:** L'intervalle Time-Lapse ne fonctionne qu'en mode Photo timelapse.

#### **5. Durée Time-Lapse**

Illimité/5 Min/10 Min/15 Min/20 Min/30 Min/60 Min (Le réglage par défaut est Illimité)

Cette option vous permet de spécifier la fréquence à laquelle les images photo sont capturées et compilées. La caméra s'arrêtera automatiquement de prendre des photos après la durée définie.

**Remarque:** La Durée du Time-Lapse ne fonctionne qu'en mode Photo timelapse.

#### **6. Nuit Accéléré**

Activé/Désactivé (Le réglage par défaut est Fermer)

La fonction Nuit Accéléré est conçue pour capturer des vidéos accélérées dans des environnements sombres et peu éclairés. Elle ajuste automatiquement la vitesse d'obturation afin de laisser passer plus de lumière, et sélectionne l'intervalle qui vous offrira le meilleur résultat.

**Remarque:** Le mode Nuit Accéléré n'est disponible qu'en mode Photo timelapse.

#### **7. Photo en Rafale**

Désactivé, 3 shots, 7 shots, 15 shots, 30 shots (Le réglage par défaut est Désactivé)

Cette option définit le nombre de photos à prendre en mode Photo en rafale. C'est parfait pour capturer des activités rapides. Vous avez la possibilité de la désactiver.

**Remarque:** Le mode Photo en rafale sera désactivé lorsque l'exposition longue est activée.

#### **8. Retardateur**

Désactivé/3S/5S/10S/20S (Le réglage par défaut est Désactivé)

L'appareil photo prenne une photo. L'appareil photo déclenchera le minuteur dèsque vous appuierez sur le bouton de déclencheur, puis prendra automatiquement une photo une fois le compte à rebours terminé.

**Remarque:** Le retardateur sera désactivé lorsque l'exposition longue est activée. Il ne fonctionnera pas en mode Photo timelapse.

#### **9. Longue Exposition**

Désactivé/1 S/2 S/5 S/8 S/30 S/1 Min (Le réglage par défaut est Désactivé)

Les Longue Exposition sont plus faciles à réaliser dans des conditions de faible luminosité, mais peuvent être réalisées en pleine lumière en utilisant des filtres de densité neutre ou des appareils photo spécialement conçus.

**Remarque:** La fonction de pose longue sera désactivée lorsque les modes Photo en Rafale et retardateur seront activés. Elle sera également désactivée lorsque l'appareil photoest en mode Photo timelapse.

#### **10. DNG**

Activé/Désactivé (Le réglage par défaut est Désactivé)

DNG signifie "Digital Negative". Un fichier DNG stocke des données d'image non

compressées sur votre appareil photo. Un fichier DNG créé avec cet appareil n'a pas besoin d'être édité dans PhotoShop.

**Remarque:** Le DNG sera désactivé lorsque le Timbre à Date est activé.

#### **11. Mode Scène Photo**

Manuelle / Intérieur/ En plein air/ Portrait / Paysage / Nuit (Le réglage par défaut est Manuelle)

### **Paramètres de la caméra**

#### **1. Paramètres du son**

Obturateur: Activé/Désactivé (Le réglage par défaut est Activé) Son de bouton: Activé/Désactivé (Le réglage par défaut est Activé) Démarrage: Activé/Désactivé (Le réglage par défaut est Activé) Volume: 0/1/2/3 (Le réglage par défaut est 2) Vous pouvez activer ou désactiver l'obturateur, démarrer, un bip retentit.

#### **2. Calibrage de Distorsion**

Activé/Désactivé (Le réglage par défaut est Désactivé)

Lorsque la Calibration de Distorsion est activée, toute distorsion de l'image sera corrigée, ce qui entraînera une réduction de l'angle.

**Remarque:** La Calibration de Distorsion est désactivée lorsque la Stabilisation d'Image est activée.

#### **3. Effet Spécial**

Aucun/Noir&Blanc/Sépia/Vif/Naturel/Négatif/Chaud/Froid/Rouge/Vert/Bleu (Le réglage par défaut est Aucun)

**Remarque:** Pour régler les Effets spéciaux, assurez-vous de désactiver le mode de Plongée et de régler la Balance des blancs sur "Auto".

#### **4. Mode de Plongée**

Activé/Désactivé (Le réglage par défaut est Désactivé)

Lorsque le mode Plongée est activé, l'appareil photo peut compenser l'absence de lumière rouge dans les scènes sous-marines. Ce mode est idéal pour une utilisation dans les eaux tropicales et bleues.

**Remarque:** Pour activer le mode de Plongée, configurez d'abord la Balance des blancs sur "Auto" et les Effets spéciaux sur "Aucun".

#### **5. Timbre à Date**

Désactivé/Date/Date & Heure (Le réglage par défaut est Désactivé) La caméra ajoutera un filigrane à vos vidéos ou photos selon vos réglages.

**Remarque:** Timbre à Date est désactivé lorsque la Stabilisation d'image et le DNG sont activés.

#### **6. Date & Heure**

Le réglage par défaut est MM/JJ/AA, HH/MM/SS

Vous pouvez régler la date et l'heure de votre caméra manuellement ou la synchroniser avec votre téléphone via l'application AKASO GO.

#### **7. Economiseur d'écran**

Désactivé/30S/1Min/2Min (Le réglage par défaut est 1Min)

L'affichage sera éteint après une période d'inactivité afin de préserver la durée de vie de la batterie. Pour rallumer l'affichage, il suffit d'appuyer sur n'importe quel bouton de l'appareil photo ou de toucher l'écran.

#### **8. Arrêt Automatique**

Désactivé/1 Min./2 Min. (Le réglage par défaut est 2 min)

Lorsque l'option Arrêt Automatique est activée, votre V50 Elite s'éteint automatiquement après une période d'inactivité afin d'économiser la batterie.

#### **9. Vidéo auto au démarrage**

Activé/Désactivé (Le réglage par défaut est Désactivé)

Quand l'enregistrement automatique au démarrage est activé, la caméra enregistrera automatiquement des vidéos après avoir allumé la caméra d'action V50 Elite.

#### **10. Fréquence d'alimentation**

50Hz/60Hz (Le réglage par défaut est 50Hz)

#### **11. Balance des blancs**

Auto/Lumière du jour/Nuageux/Lampe à incandescence/ (Le réglage par défaut est Auto)

**FR**

Équilibre des blancs capture les objets sur les photos avec une représentation précise des couleurs dans différentes conditions d'éclairage en ajustant l'équilibre des blancs, ce qui le rend adapté à une utilisation dans des environnements chauds et froids.

**Remarque:** Pour régler la Balance des blancs, assurez-vous de désactiver le mode de Plongée et de régler les Effets spéciaux sur "Aucun".

#### **12. Exposition**

-2.0/-1.0/+0.0/+1.0/+2.0 (Le réglage par défaut est +0.0)

Par défaut, votre appareil photo utilise l'image entière pour déterminer le niveau d'exposition approprié. Cependant, la fonction "Exposition" vous permet de sélectionner une zone que vous souhaitez que l'appareil photo privilégie lors de la détermination de l'exposition. Ce réglage est particulièrement utile dans les prises de vue où une région importante risquerait sinon d'être surexposée ou sous-exposée.

#### **13. Langue**

English / Português / Deutsch / Italiano / Español / Français / 日本語 (Le réglage par défaut est English)

Vous pouvez choisir la langue du système pour votre V50 Elite.

#### **14. Formater...**

Oui/Non (Le réglage par défaut est Non)

Pour maintenir votre carte mémoire en bon état, reformatez-la régulièrement. La reformatage efface tout votre contenu, assurez-vous donc de transférer vos photos et vidéos au préalable. Pour reformater votre carte, veuillez accéder à l'écran des paramètres système, puis faites défiler vers le bas pour trouver l'option "Formater la carte", et enfin appuyez dessus pour terminer le processus de formatage.

#### **15. Système**

**Réinitialiser Tous:** Oui / Non

**Infos système:** V50 Elite: AAAAMMJJ-V\*.\*

**Infos carte:** capacité/espace libre

L'option Restaurer les paramètres d'usine réinitialise tous les paramètres à leurs valeurs par défaut.

L'option Infos système vous permet de vérifier le modèle, la version et l'heure de

<span id="page-19-0"></span>mise à jour de votre V50 Elite. L'option Infos carte vous permet de vérifier la capacité et l'espace libre de votre carte mémoire.

**Conseil chaleureu:** Certaines fonctions ne peuvent pas être utilisées en même temps. Veuillez vous reporter aux informations ci-dessous.

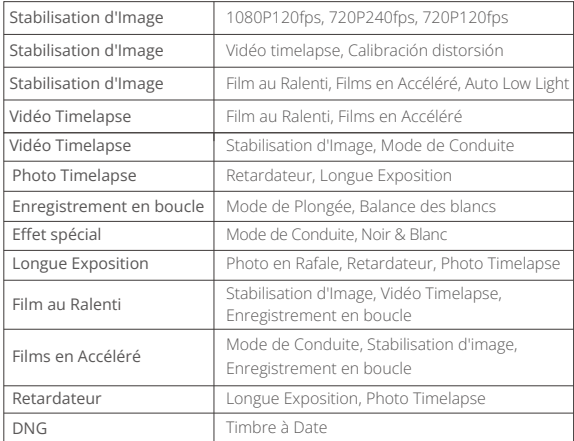

### **Contrôler Votre V50 Elite Avec Votre Voix**

Cette caméra vous permet de capturer des photos et des vidéos avec une seule commande vocale dans l'une des 8 langues prises en charge. Pour contrôler la caméra à l'aide de votre voix, vous devez activer la fonction de commande vocale sur la télécommande. Pour profiter de la fonction de commande vocale, assurez-vous de garder le microphone de la télécommande à moins de 10 centimètres de votre bouche et parlez clairement dans un environnement calme. Cela aidera à obtenir des résultats optimaux. Veuillez suivre les instructions ci-dessous pour utiliser la fonction de commande vocale.

- **FR**
	- 1. Assurez-vous que la caméra soit d'abord connectée à la télécommande. Pour ce faire, allumez la caméra et activez la télécommande en appuyant sur l'un de ses boutons. La caméra se connectera automatiquement à la télécommande.
	- 2. Appuyez sur le bouton de contrôle vocal de la télécommande pour activer la fonction de contrôle vocal. Le voyant lumineux bleu restera allumé lorsque la télécommande sera en mode de contrôle vocal.
	- 3. Émettez des commandes vocales (voir liste ci-dessous) vers le microphone de la télécommande. Le voyant lumineux bleu clignotera après avoir émis la commande vocale.
	- 4. Pour désactiver la fonction de contrôle vocal, il suffit d'appuyer sur le bouton de contrôle vocal. Le voyant lumineux bleu s'éteindra.

#### **Remarque:**

- 1. Les performances de la commande vocale peuvent varier en fonction de la distance, du bruit ambiant et du vent. Assurez-vous que la caméra est propre et dégagée de tout débris.
- 2. Arrêtez l'enregistrement vidéo avant de donner une nouvelle commande.3.La télécommande restera active en mode de commande vocale. Vous pouvez toujours appuyer sur n'importe quel bouton de la télécommande.
- 4. La fonction de commande vocale sera désactivée lorsque la caméra s'éteint.
- 5. Si la fonction de commande vocale est désactivée, la télécommande se désactivera automatiquement après 3 minutes d'inactivité sans émission de commandes vocales.

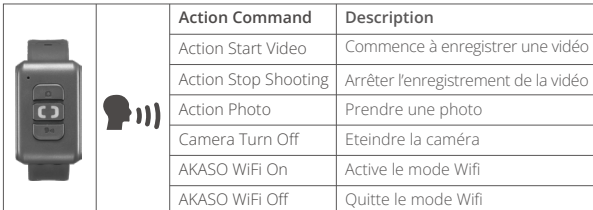

### <span id="page-21-0"></span>**Connexion à l'application AKASO GO**

Vous pouvez contrôler votre appareil photo pour prendre des photos et des vidéos en utilisant l'application téléphonique. Pour ce faire, veuillez d'abord télécharger et installer l'application AKASO GO sur l'App Store ou Google Play. Lorsque votre appareil photo est connecté à l'application, vous pouvez le contrôler pour prendre des photos ou modifier les paramètres de l'appareil photo. Vous pouvez également prévisualiser en direct, lire, télécharger et éditer des vidéos via cette application. Veuillez suivre les instructions ci-dessous pour connecter votre appareil photo à l'application.

- 1. Allumez l'appareil photo, maintenez enfoncé le bouton Wifi ou tapez sur l'icône Wifi pour activer le Wifi. L'appareil photo passera en mode Wifi et affichera les informations relatives au Wifi.
- 2. Activez le Wifi.de votre téléphone pour accéder à la page des paramètres Wifi, recherchez le SSID Wifi dans la liste et appuyez dessus, puis saisissez le mot de passe 1234567890 pour vous connecter.

Astuce: Une fois que le Wifi de l'appareil photo est connecté, vous recevrez une notification indiquant "Pas de connexion Internet" ou "Sécurité faible" car le signal 4G de votre téléphone est bloqué. Vous pouvez l'ignorer et continuer la connexion via l'application..

- 3. Ouvrez l'application AKASO GO, touchez « I' équipement » et « Ajouter un équipement » pour choisir "V50 Elite" pour la connexion.
- 4. Cochez "La manipulation ci-dessus a été confirmée" et appuyez sur "Aperçu en direct". Votre appareil photo sera alors connecté à l'application AKASO GO.

### **Lecture de Votre Contenu**

Vous pouvez lire vos contenus sur l'appareil photo, votre ordinateur, la télévision, le smartphone ou la tablette. Vous pouvez également lire les contenus en insérant directement la carte mémoire dans un appareil, comme un ordinateur ou une télévision compatible. Avec cette méthode, la résolution de lecture dépend de la résolution de l'appareil et de sa capacité à lire cette résolution.

#### **Visualisation de vidéos ou de photos sur votre V50Elite**

- 1. Allumez la caméra.
- 2. Appuyez sur l'icône du fichier vidéo (b) dans le coin gauche de l'écran pour passer en mode de lecture.
- 3. Appuyez sur l'icône du fichier vidéo **Da** ou sur l'icône du fichier photo  $\bar{\otimes}$ .
- 4. Appuyez sur le fichier vidéo ou photo pour lire la vidéo et la photo en mode plein écran.
- 5. Pour quitter les fichiers vidéo ou photo, appuyez sur l'icône de retour  $\diamondsuit$ .

**Remarque:** Si votre carte mémoire contient beaucoup de contenu, son chargement peut prendre une minute.

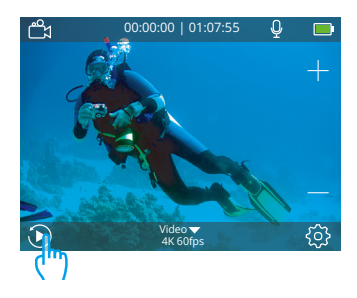

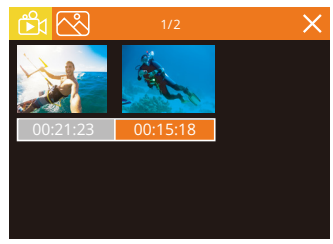

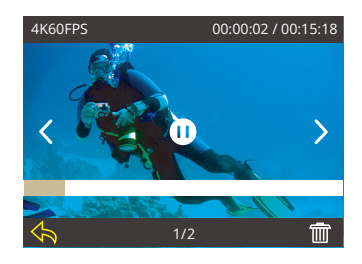

#### **Suppression de Vidéos ou de Photos sur Votre V50 Elite**

- 1. Entrez dans le mode de lecture.
- 2. Appuyez sur l'icône de file vidéo **DE** ou l'icône de file photo  $\bar{\mathbb{R}}$ .
- 3. Appuyez sur la vidéo ou la photo file que vous souhaitez supprimer.
- 4. Appuyez sur l'icône de suppression. L'écran affiche "Supprimer ce fichier ? Oui/Non".
- 5. Tapez sur "Oui", le file sélectionné sera supprimé.

**Remarque:** vous ne pouvez pas supprimer les files vidéo ou photo lorsqu'ils sont en vue plein écran.

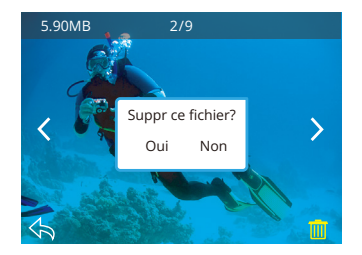

### <span id="page-24-0"></span>**Transferer Votre Contenu**

#### **Transférer votre contenu vers un ordinateur**

Vous pouvez transférer votre contenu vers un ordinateur à l'aide d'un câble USB ou d'un lecteur de carte (vendu séparément). Pour transférer des fichiers vers votre ordinateur via un câble USB, connectez votre appareil photo au port USB de l'ordinateur à l'aide du câble USB. Lorsque vous y êtes invité, sélectionnez "Stockage USB" comme préférence de connexion. Pour transférer des fichiers vers l'ordinateur à l'aide d'un lecteur de carte, insérez une carte mémoire dans le lecteur de carte, puis connectez le lecteur à un port USB de votre ordinateur. Après une transmission réussie, vous pouvez transférer les fichiers vers votre ordinateur ou supprimer des fichiers sélectionnés à l'aide de l'Explorateur de fichiers.

#### **Télécharger votre vontenu dans un smartphone**

- 1. Ouvrez l'application AKASO GO, puis connectez la caméra à l'application.
- 2. Appuyez sur l'icône Album dans le coin inférieur gauche pour voir toutes les photos et vidéos prises par l'appareil photo.
- 3. Appuyez sur l'icône Sélectionner dans le coin supérieur droit pour sélectionner la vidéo ou la photo que vous souhaitez télécharger, puis appuyez sur l'icône Télécharger dans le coin inférieur droit. Attendez patiemment que le processus de téléchargement se termine. Le fichier sera enregistré avec succès dans l'album photo de votre téléphone.

#### **Remarque:**

- 1. Veuillez ne pas modifier les paramètres Wifi ou vous déconnecter de l'application pendant le processus de téléchargement.
- 2. Si vous ne parvenez pas à télécharger des vidéos ou des photos sur votre iPhone via l'application, veuillez accéder à la page Paramètres de votre téléphone → Confidentialité → Photos, trouver «AKASO GO» et sélectionnez «Toutes les Photos».
- 3. L'iPhone ne permet pas de télécharger des vidéos 4K ou 2,7K via l'application. Veuillez transférer ces vidéos vers votre ordinateur.

### **Ajuster le Niveau de Zoom**

La fonction Zoom vous permet de régler à quel point le sujet apparaît près ou loin dans votre vidéo ou photo. Par défaut, il n'y a pas de zoom. La fonction de zoom est disponible en mode Vidéo et en mode Photo. Le V50 Elite peut zoomer jusqu'à 8X.

Pour ajuster le niveau de zoom, assurez-vous d'abord que l'appareil photo est sur l'écran de prévisualisation. Ensuite, appuyez sur le bouton Haut ou Bas pour zoomer avant ou arrière.

### <span id="page-25-0"></span>**Reformatage de Votre Carte Mémoire**

Pour garder votre carte mémoire en bon état, reformatez-la sur une base régulière. Le reformatage efface tout votre contenu, alors assurez-vous de sauvegarder d'abord vos photos et vidéos à vos autres appareils.

- 1. Allumez votre caméra et accédez à l'écran des paramètres du système.
- 2. Faites défiler vers le bas pour trouver l'option «Formater...».
- 3. Appuyez sur "Oui". L'écran affiche «Occupé… Veuillez patienter». Ensuite, vous formatez avec succès votre carte mémoire.

### **Entretien de Votre Caméra**

Suivez ces directives pour obtenir les meilleures performances de votre caméra sport:

- 1. Pour une meilleure performance audio, secouez la caméra sport ou soufflez sur le micro pour éliminer les débris des trous du microphone.
- 2. Pour nettoyer l'objectif, essuyez-le avec un chiffon doux et non pelucheux. N'insérez pas d'objets étrangers autour de l'objectif.
- 3. Ne touchez pas l'objectif avec les doigts.
- 4. Gardez la caméra sport loin des chutes et des chocs, qui pourraient endommager les pièces à l'intérieur.
- 5. Gardez la caméra sport à l'écart des températures élevées et des rayons du soleil afin de ne pas être endommagé.

### **Maximiser la Durée de vie de la Batterie**

Si la batterie atteint 0% lors de l'enregistrement, la caméra sport enregistra le fichier et s'éteindra automatiquement.

Pour optimiser la durée de vie de la batterie, suivez ces directives si possible:

- Désactiver les Connexions sans Fil.
- Capturer de la vidéo à plus faibles taux de trame et résolutions.
- Utiliser le réglage «Economiseur d'écran».

### <span id="page-26-0"></span>**Stockage et Manipulation des Batteries**

La caméra sport contient des composants sensibles, notamment la batterie. Évitez d'exposer votre caméra sport à des températures très froides ou très chaudes. Des conditions de température basse ou élevée peuvent raccourcir temporairement la durée de vie de la batterie ou causer la caméra sport temporairement cesser de fonctionner correctement. Évitez les changements brusques de température ou d'humidité lors de l'utilisation de la caméra sport, car la condensation peut se former sur ou dans la caméra sport.

- Ne séchez pas la caméra sport ou la batterie avec une source de chaleur externe telle qu'un four à micro-ondes ou un sèche-cheveux. Les dommages à la caméra sport ou à la batterie causés par le contact avec le liquide à l'intérieur de la camér sport ne sont pas couverts par la garantie.
- Ne rangez pas votre batterie avec des objets métalliques, tels que des pièces de monnaie, des clés ou des colliers. Si les bornes de la batterie entrent en contact avec des objets métalliques, cela peut provoquer un incendie.
- Ne modifiez pas la caméra sport sans autorisation. Cela pourrait compromettre la sécurité, la conformité aux réglementations, les performances et pourrait annuler la garantie.

**Avertissement:** Ne laissez pas tomber, ne pas démonter, ouvrir, écraser, plier, déformer, perforer, déchiqueter, micro-ondes, incinérer ou peindre la caméra sport ou la batterie. N'insérez pas d'objets étrangers dans l'ouverture de la batterie de la caméra sport. N'utilisez ni la caméra sport ni la batterie si elle a été endommagée, par exemple si elle est fissurée, perforée ou endommagée par l'eau. Le démontage ou la perforation de la batterie peut provoquer une explosion ou un incendie.

### **Télécommande**

Vous pouvez également prendre des photos ou des vidéos à distance avec la télécommande incluse. Pour utiliser cette fonctionnalité, assurez-vous que votre caméra d'action est connectée à la télécommande et qu'elle se trouve dans une plage de 10 mètres.

**Astuce:** La caméra se synchronisera automatiquement avec la télécommande lorsqu'elle sera allumée.

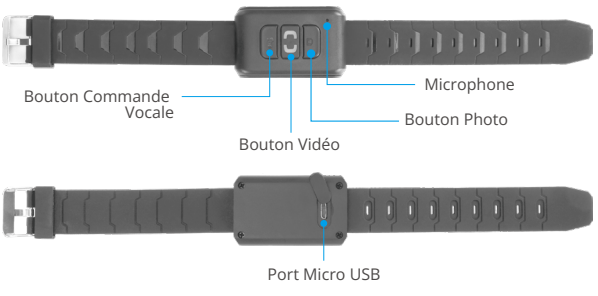

#### Résistant aux éclaboussures seulement, pas à l'eau

#### **Instructions d'utilisation des boutons**

Avant d'utiliser la télécommande, assurez-vous qu'elle est activée. Pour ce faire, appuyez simplement sur n'importe quel bouton.

#### **Bouton de commande vocale**

Pour contrôler la caméra à l'aide de votre voix, appuyez sur le bouton de commande vocale pour activer la fonction de contrôle vocal. Le voyant lumineux bleu restera allumé. Ensuite, vous êtes libre de donner n'importe quelle commande vocale prise en charge. Pour désactiver la fonction de contrôle vocal, appuyez à nouveau sur ce bouton. Le voyant lumineux s'éteindra également.

#### **Bouton Vidéo**

Pour enregistrer une vidéo à l'aide de la télécommande, vérifiez que la caméra est en mode Vidéo. Ensuite, appuyez sur le bouton Vidéo pour démarrer ou arrêter l'enregistrement. Le voyant lumineux bleu clignotera à chaque pression du bouton Vidéo.

**Astuce:** Pour éteindre la télécommande, maintenez le bouton Vidéo enfoncé. Le voyant lumineux bleu clignotera trois fois. Lorsque la caméra est éteinte, la télécommande sera également désactivée.

#### **Bouton Photo**

Pour prendre une photo à l'aide de la télécommande, vérifiez que la caméra est en mode Photo. Ensuite, appuyez sur le bouton Photo pour prendre des photos. Le voyant lumineux bleu clignotera à chaque pression du bouton Photo.

#### <span id="page-28-0"></span>**Chargement**

Pour charger la télécommande, branchez-la avec le câble USB fourni. Le voyant lumineux rouge restera allumé pendant la charge et s'éteindra une fois complètement chargé.

#### **Durée**

La batterie au lithium intégrée peut être entièrement chargée en seulement 90 minutes et offre jusqu'à 23 heures d'utilisation continue.

### **Monter Votre Caméra**

Attachez votre caméra aux casques et aux équipements.

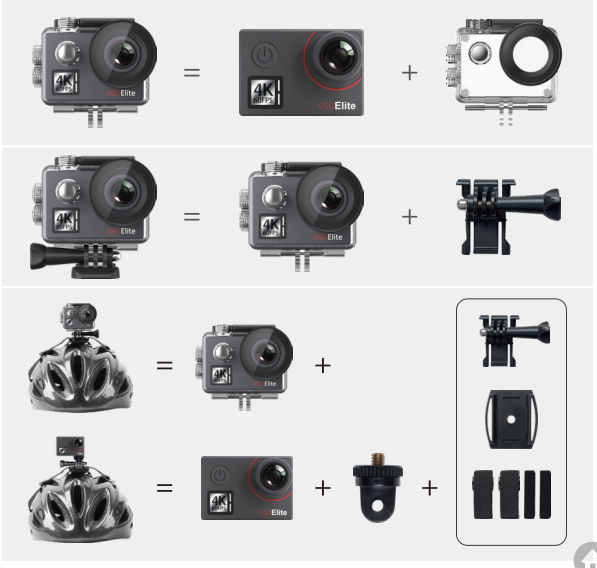

<span id="page-29-0"></span>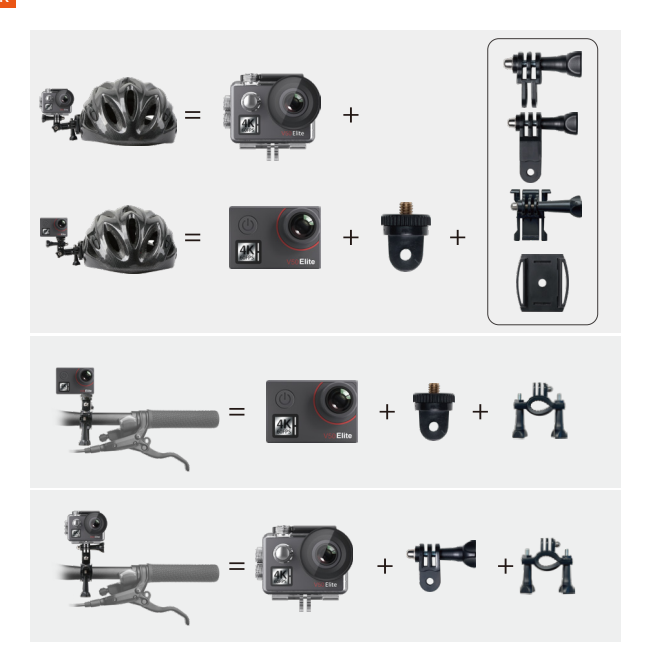

### **Contattaci**

**cs@akasotech.com www.akasotech.com**

Per qualsiasi domanda con i prodotti AKASO, non esitate a contattarci, risponderemo entro 24 ore.